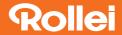

## Firmware-Update

## for the actioncam 4s Plus

To install the update on the actioncam you need a compatible microSD card. On the side of the camera you can find the microSD card slot.

- Format the microSD card in the camera using the corresponding function in the menu.
- Remove the microSD card and connect it to your PC using a card reader and copy the firmware file (.fex) to the memory card.
- 3. Disconnect the memory card from the PC and insert it into the camera.
- 4. Turn on the camera and go to the menu under "Firmware Information". Press the up button, use the up or down button to select "Confirm" and confirm the update with the shutter button.
- When the update is complete, the screen may be black or white. Remove and reinsert the battery, then switch on the camera. The upgrade is now complete.
- 6. After the update is complete, format the microSD card in the actioncam.

www.rollei.de